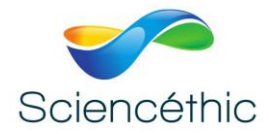

# **THERMOCYCLEUR EDVOCYCYCLER ™2 Réf. 210 006**

## 1. Introduction :

L'Edvocycler 2 est un Thermocycleur à 48 puits conçu pour faciliter l'utilisation, la précision et la reproductibilité expérimentale.

Le bloc d'échantillon est compatible avec des tubes PCR individuels ou à bande de 0,2 mL de taille standard et des volumes PCR entre 15-100 µL. Veuillez lire toutes les informations contenues dans ce livret avant d'utiliser l'appareil.

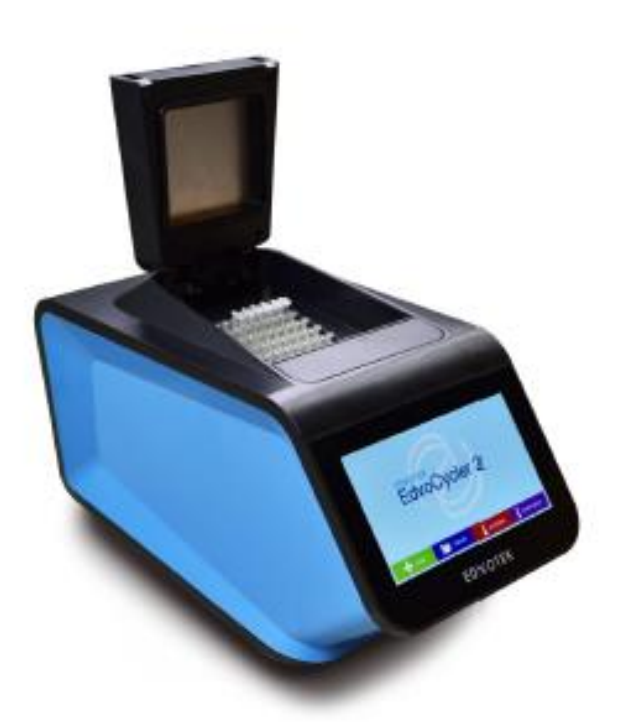

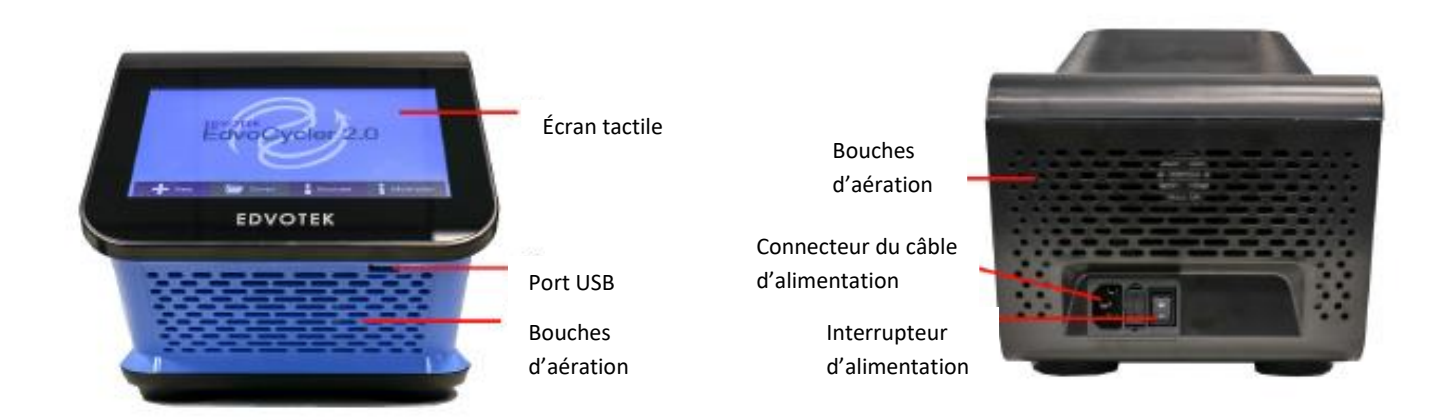

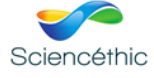

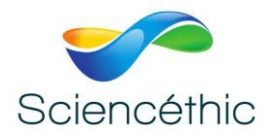

## 2. Caractéristique :

- 48 puits pour tubes PCR de 0,2 ml
- Couvercle chauffant avec loquet de sécurité
- Écran tactile couleur 7'' Vivid
- Protocoles PCR programmables
- Préprogrammé pour toutes les expériences PCR Edvotek
- Plage de température : 4 à 99 °C
- Vitesse max de variation de température : 3,5 °C/s
- Option d'incubation instantanée
- Dimensions :  $34 \times 20 \times 20$  cm

### 3. Sécurité des utilisateurs :

Il est important que seul le personnel dûment formé utilise cet équipement, conformément aux instructions contenues dans le présent manuel et aux normes et procédures de sécurité générales. Si l'équipement est utilisé d'une manière non spécifiée par EDVOTEK® la protection fournie par l'équipement à l'utilisateur peut être compromise. Toutes les unités EDVOTEK® ont été conçues pour répondre aux exigences internationales en matière de sécurité.

#### 4. Avertissements :

LES HAUTES TEMPÉRATURES SONT DANGEREUSES : elles peuvent causer de graves brûlures aux utilisateurs et enflammer les matériaux combustibles. EDVOTEK® a pris grand soin dans la conception de ces unités pour protéger les opérateurs contre les dangers, mais les utilisateurs doivent porter attention aux points suivants :

- FAIRE PREUVE DE PRUDENCE ET PORTER DES GANTS DE PROTECTION POUR SE PROTÉGER LES MAINS.
- NE PAS placer d'objets chauds sur des objets combustibles ou à proximité.
- NE PAS faire fonctionner l'appareil à proximité de liquides ou de gaz inflammables.
- NE PAS placer de liquide directement dans l'appareil.
- Lorsque vous avez terminé le traitement des échantillons, rappelez-vous que certaines parties de l'unité les tubes, les blocs et les accessoires associés – peuvent être très chauds. Prendre des précautions pour éviter les brûlures potentielles.

#### **AVERTISSEMENT !**

Le couvercle chauffé sera très chaud. A utiliser avec une prudence extrême pour éviter les brûlures

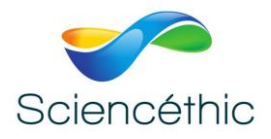

## 5. Installation :

Le carton contient l'unité Edvocycler 2, le cordon d'alimentation et le manuel d'instructions.

1. Brancher le cordon d'alimentation fourni dans le connecteur du câble d'alimentation à l'arrière de l'unité, puis dans une prise électrique appropriée.

2. Placez l'appareil sur une table sèche et convenable ou dans un espace de travail plat, en vous assurant que toutes les bouches d'aération sont exemptes d'obstruction et à l'abri des liquides.

3. Allumez le Edvocycler 2 à l'aide de l'interrupteur situé à l'arrière de l'appareil. L'appareil s'allume et affiche l'écran d'accueil.

### 6. Maintenance de l'utilisateur :

#### *REMARQUE - CET ÉQUIPEMENT NE DOIT ÊTRE DÉMONTÉ QUE PAR DU PERSONNEL DÛMENT FORMÉ. LE RETRAIT LES PANNEAUX LATÉRAUX, AVANT OU ARRIÈRE EXPOSENT DES TENSIONS POTENTIELLEMENT MORTELLES DU SECTEUR. IL N'Y A PAS DE MAINTENANCE UTILISATEUR À L'INTÉRIEUR DE L'ÉQUIPEMENT.*

Dans le cas peu probable où vous éprouvez des problèmes avec votre unité qui ne peuvent pas être facilement corrigés, vous devez communiquer avec SCIENCETHIC pour expliquer le problème et obtenir un numéro d'autorisation de retour. Après avoir obtenu le numéro RGA, retourner l'unité si nécessaire et inclure tous les détails de l'anomalie observée. N'oubliez pas de renvoyer l'unité dans son original emballage. SCIENCETHIC n'accepte aucune responsabilité pour les dommages aux unités qui ne sont pas correctement emballées pour l'expédition.

#### **1. Nettoyage :**

Avant de nettoyer l'appareil, TOUJOURS le débrancher de l'alimentation et le laisser refroidir à moins de 50 °C. L'appareil peut être nettoyé en essuyant avec un chiffon légèrement humide et savonneux. Il faut prendre soin d'empêcher l'eau d'entrer à l'intérieur de l'appareil. Ne pas utiliser de nettoyants abrasifs.

#### **2. Fusibles :**

L'unité est protégée par un fusible. Ce fusible ne doit être remplacé que par un personnel qualifié. Si le fusible grille de façon persistante, un défaut grave est indiqué et vous devrez peut-être retourner l'unité pour réparation. Le fusible est situé à l'arrière de l'unité dans le connecteur secteur.

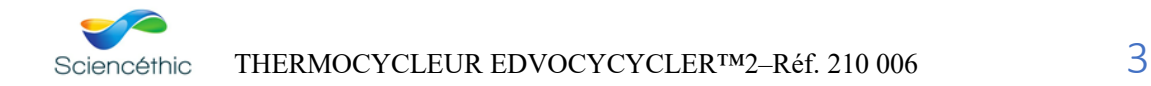

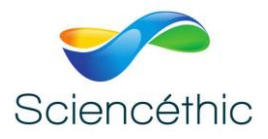

## 7. Garantie :

Le thermocycleur est garanti contre tout défaut de matériau ou de fabrication pendant deux ans.

La période de garantie est à compter de la date de réception, et dans ce délai toutes les pièces défectueuses seront remplacées gratuitement à condition que le défaut ne soit pas le résultat de mauvais usage, accident ou négligence. L'entretien en vertu de cette garantie devrait être obtenu auprès de EDVOTEK. Nonobstant la description et les spécifications des unités contenues dans le Manuel de l'utilisateur, EDVOTEK le droit d'apporter les changements qu'il juge appropriés aux unités ou à toute composante des unités. Le présent manuel a été préparé uniquement pour la commodité des clients EDVOTEK et rien dans le présent Manuel d'instructions ne doit être considéré comme un garantie, condition ou représentation concernant la description, la qualité marchande, l'aptitude à l'emploi ou autre des unités ou composants.

## 8. Aperçu de l'écran d'accueil d'Edvocycler 2 :

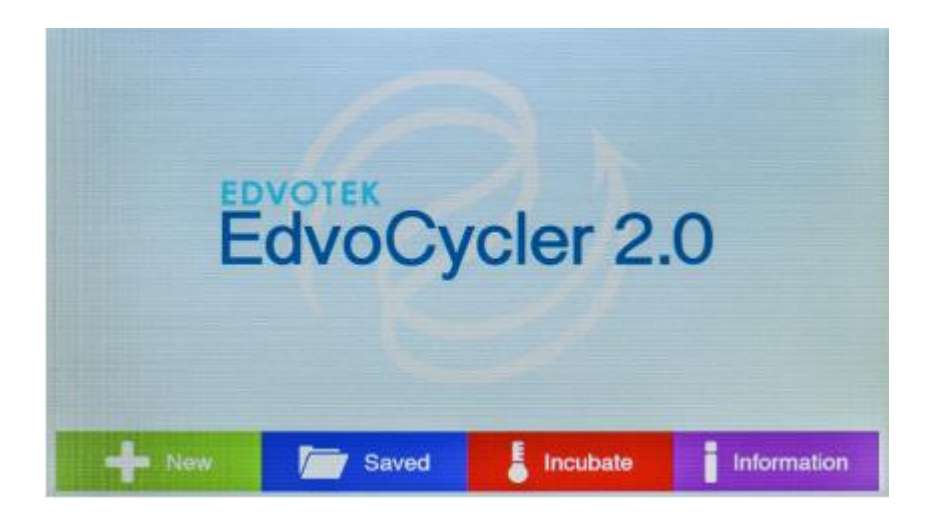

## **L'écran d'accueil permet aux utilisateurs d'accéder aux principales fonctionnalités de l'Edvocycler 2 :**

**Nouveau (New)**

Vous permet de créer et d'enregistrer un nouveau protocole PCR.

**Sauvegardé (Saved)**

Charger les protocoles PCR précédemment créés pour les éditer ou les exécuter, y compris tous les protocoles expérimentaux Edvotek PCR.

- **Incuber (Incubate)** Configurer et exécuter une incubation instantanée.
- **Information**

Voir les informations sur l'unité Edvocycler 2 et mettre à jour les protocoles Edvotek PCR. Appuyer sur l'un des boutons pour charger le menu correspondant.

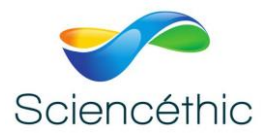

## 9. Créer un nouveau programme de RCP :

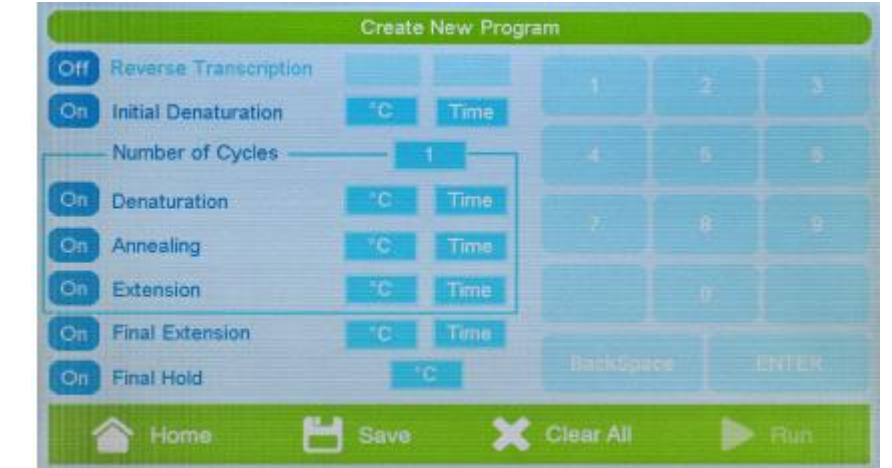

Pour créer un nouveau protocole PCR, appuyez sur le bouton « New » (nouveau) de l'écran d'accueil.

La page Créer un Nouveau Programme vous permet de modifier, d'enregistrer et d'exécuter un nouveau programme. Remarque : le bouton « Run » (Exécuter) ne sera sélectionnable que si un programme a été enregistré.

Chaque protocole utilise un ensemble standard de paramètres :

## **Étapes**

Jusqu'à sept étapes sélectionnables, y compris trois étapes qui peuvent être répétées. Ces étapes sont prédéfinies comme suit :

- Transcription inverse (Reverse Transcription)
- Dénaturation initiale (Initial Denaturation)
- Dénaturation (Denaturation)
- Hybridation (Annealing) Peuvent être répétées
- Elongation (Extension)
- Elongation finale (Final Extension)
- Température de maintien finale (Final Hold)

Les étapes de dénaturation, d'hybridation d'élongation seront répétées pour le nombre de fois indiqué dans le Champ « Number of Cycles » (Nombre de cycles ). Chaque étape du programme peut être désactivée en appuyant sur le bouton à gauche de chaque étape. Lorsqu'on désactive, le bouton affichera « off », la police s'effacera, ainsi que la température et le temps

les options seront désactivées.

#### **• Température**

La température de chaque étape peut être réglée entre 4 et 99 °C. Pour sélectionner une température, tapez sur la case « température » (temperature) pour chaque étape, puis entrez la valeur souhaitée à l'aide du clavier.

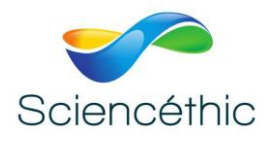

## 10. Création d'un nouveau programme de PCR, suite

#### **Temps**

Pour sélectionner une durée, appuyez sur la case Time pour chaque étape, puis entrez la valeur souhaitée à l'aide du clavier. Le temps doit être entré en minutes et secondes (mm:ss). Chaque étape peut être maintenue entre 1 seconde (00:01) et 99 minutes, 99 secondes (99 :99). La prise finale sera maintenue pour une durée indéfinie.

#### **Sauvegarder un programme**

Appuyez sur le bouton «Save » (Sauvegarder) pour enregistrer un programme. L'écran « Save Program » (sauvegarder un programme) se charge et vous permet d'entrer un nom pour le programme. Les programmes sont limités à un maximum de 15 caractères. Appuyez sur Save (sauvegarder) pour revenir à l'écran « Create New Program » (Créer un Nouveau Programme).

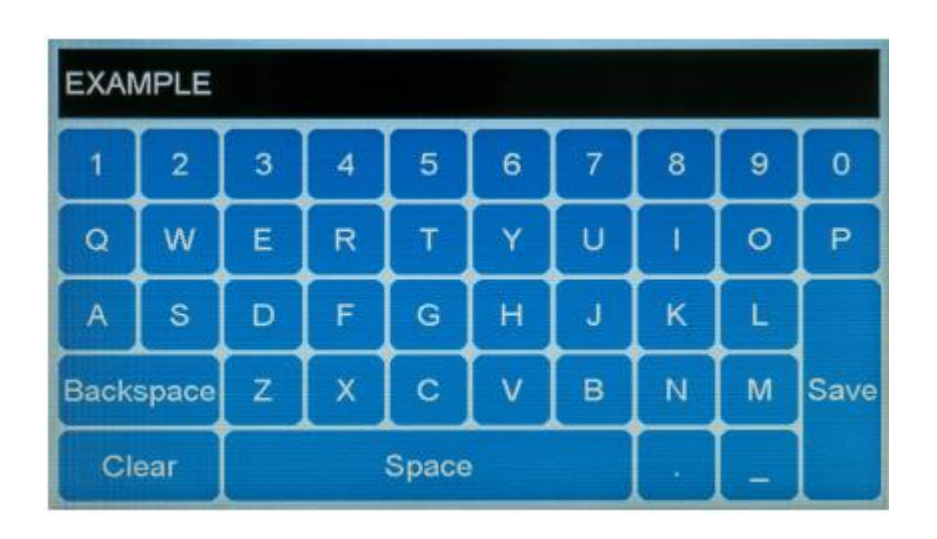

#### **Tout effacer (Clear All)**

Efface tous les paramètres du programme actuel. Appuyer sur ce bouton affiche un écran d'avertissement pour confirmer.

#### **Exécuter (Run)**

Pour exécuter un programme appuyez sur le bouton exécuter. Remarque : Le bouton exécuter ne sera pas actif tant qu'un programme n'a pas été sauvegardé. Voir « Saving a Program » (Sauvegarder un programme) pour plus d'informations.

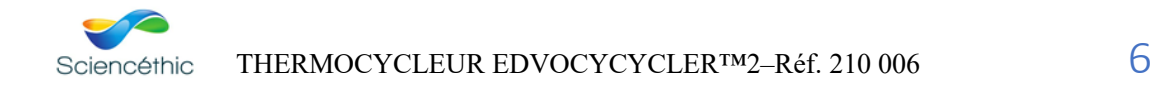

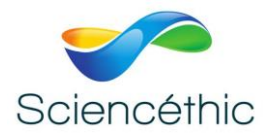

## 11. Chargement d'un programme enregistré

Pour charger un programme précédemment enregistré, appuyez sur le bouton «Saved » (Enregistrer) de l'écran d'accueil.

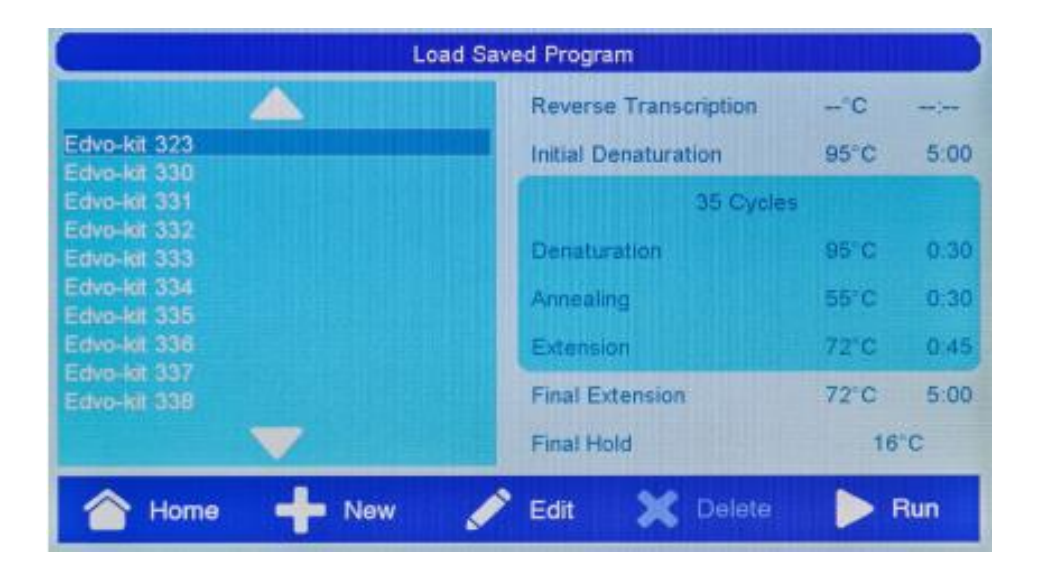

Le menu « Load Saved Program » propose tous les protocoles prédéfinis pour les kits didactiques de PCR de la société EDVOTEK. La référence du kit concerné est indiquée : 323, 330 etc…

La sélection d'un protocole dans le menu « Load Saved Program » sur l'écran permet d'afficher des informations sur les temps et les températures pour chaque étape. Les étapes désactivées seront indiquées par des tirets dans les valeurs de température et de temps. Tapoter sur les flèches haut et bas, vous permettra de faire défiler d'autres programmes.

#### **Accueil (Home)**

Appuyez sur le bouton Home pour revenir à l'écran d'accueil

**Nouveau (New)**

Appuyez sur le bouton « Nouveau » pour créer un nouveau programme. Voir [**Creating a New Program**] [Créer un nouveau programme] pour plus d'information.

**Modifier (Edit)**

Appuyer sur le bouton « Edit » vous permettra de modifier le protocole actuellement sélectionné. Le programme sera chargé et peut être édité, enregistré et exécuté si désiré.

**Remarque :** *Les programmes Edvo-kit standard peuvent être modifiés, mais doivent être enregistrés comme un nouveau programme avant de fonctionner. Il est impossible d'écraser les protocoles standards*.

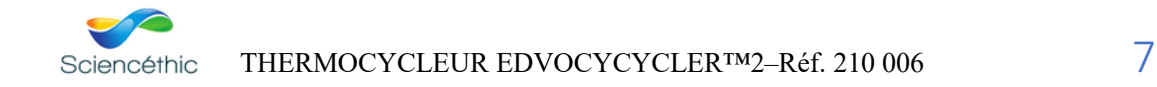

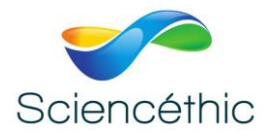

## 12. Chargement d'un programme sauvegardé, suite

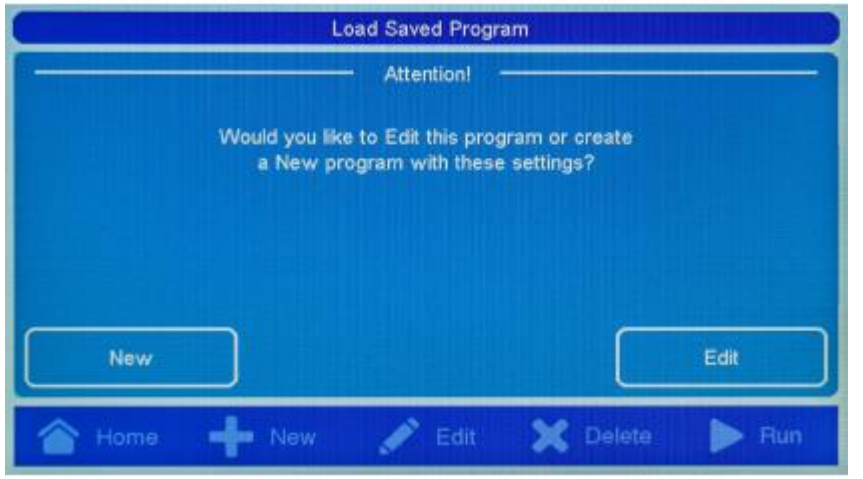

#### **Supprimer (Delete)**

Pour supprimer un programme, sélectionnez le protocole souhaité et appuyez sur le bouton de suppression. Vous serez invité à confirmer la suppression. Cette action ne peut pas être annulée.

*Remarque : il n'est pas possible de supprimer les protocoles standards Edvo-kit.*

#### **Exécuter (Run)**

Pour exécuter le programme actuellement sélectionné, appuyez sur le bouton « **Run** » (Exécuter).

Cela lancera immédiatement le PCR, il est donc important pour vous assurer que vos échantillons ont été placés dans le Edvocycler 2 avant d'appuyer sur le bouton « **Run** » (exécuter). Voir [Exécution d'un programme PCR] pour plus d'informations.

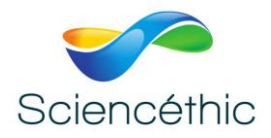

## 13. Exécution d'un programme PCR :

#### **Chargement des échantillons**

Pour charger les tubes d'échantillonnage dans le Edvocycler :

1. Appuyez fortement sur le bouton de déverrouillage du couvercle pour l'ouvrir. Faites attention si l'unité Edvocycler 2 a récemment été utilisé car le couvercle peut être chaud.

2. Charger les tubes de prélèvement dans le bloc Edvocycler 2. Des tubes individuels ou des tubes en barrette peuvent être utilisés. **(Remarque : Toujours s'assurer que les couvercles des tubes ont été bien fermés avant de les charger dans le Edvocycler 2.)**

3. Fermer le couvercle en appuyant fermement jusqu'à ce qu'un clic retentisse.

#### **Exécution d'un protocole PCR**

Il existe deux méthodes pour exécuter un protocole PCR :

- Charger un protocole enregistré à partir de l'écran Load Saved Program et appuyer sur le bouton Run (exécuter).

- Créer un nouveau protocole, enregistrer et appuyer sur le bouton d'exécution.

L'écran d'exécution affiche une représentation graphique du protocole et de l'état du Edvocycler 2. Le programme commencera par une première pause de 3 minutes, qui s'affichera dans le coin inférieur gauche de l'écran. Pendant cette pause, l'Edvocycler 2 se prépare au programme de PCR et chauffe le couvercle de l'appareil

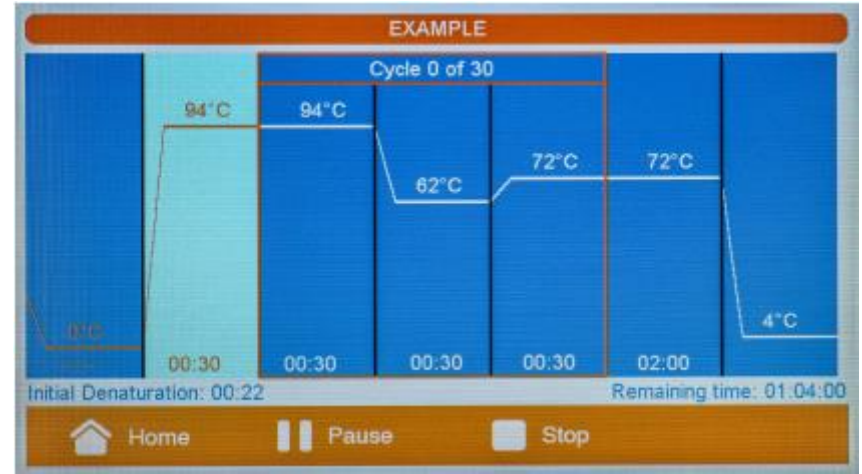

Les informations seront affichées pendant l'analyse pour indiquer l'état actuel de l'analyse.

- L'étape en cours sera mise en surbrillance et le temps restant dans cette étape sera affiché en bas coin gauche de l'écran.

- La zone d'informations en bas à droite affiche le temps restant dans le protocole et la température actuelle du bloc lors des transitions entre les étapes.

À la fin d'une analyse, le Edvocycler 2 se maintiendra en continu à la température finale spécifiée.

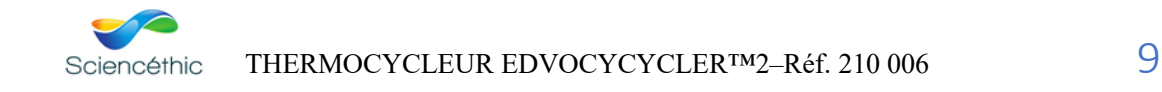

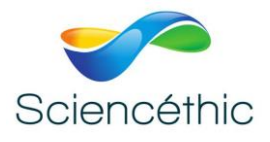

## 14. Utilisation de la fonction d'incubation instantanée :

L'Edvocycler 2 peut servir d'incubateur en utilisant la fonction « Instant Incubate » (incubateur instantané). Pour accéder au menu d'incubation sélectionnez l'option « Incubate » (incuber) à l'écran d'accueil.

La fonction Instant Incubate (incuber) vous permet de régler la température et le temps d'incubation.

#### **Température du bloc (Block Temperature)**

La température de l'incubation peut être réglée entre 4 et 99 °C. Pour sélectionner une température, tapez sur la case en face de « Block température » et entrez la valeur souhaitée à l'aide du clavier. Remarque : Le chauffage du couvercle s'allumera automatiquement pour toute température du bloc supérieure à 39 °C.

#### **Temps d'incubation (Incubate Time)**

Pour sélectionner un temps d'incubation, tapez sur la case en face de « Incubate Time » (temps d'incubation), puis entrez la valeur souhaitée à l'aide du clavier.

Le temps doit être entré en minutes et secondes (mm:ss). L'incubation peut être maintenue entre 1 seconde

(00:01) et 99 minutes, 99 secondes (99:99). Pour une pause infinie, appuyez sur le bouton INF du clavier numérique.

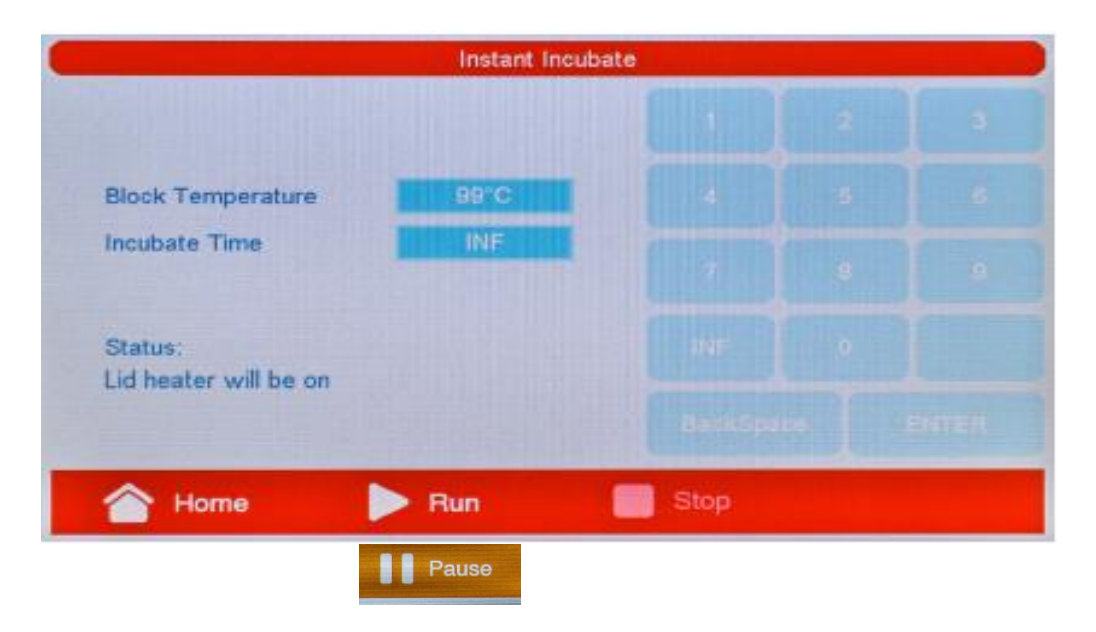

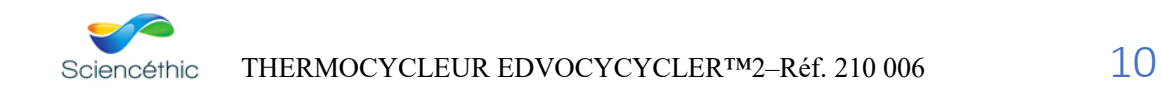

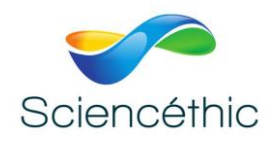

Une fois que vous avez défini les paramètres à maintenir, appuyez sur le bouton Run (exécuter) pour démarrer l'incubation. Après que le bloc ait atteint la température définie, une minuterie démarrera pour indiquer le temps restant. Au cours d'une incubation des options de pause ou d'arrêt d'incubation seront sélectionnables. Appuyer sur le bouton Pause vous permettra de faire une pause et d'ensuite reprendre une incubation. Le

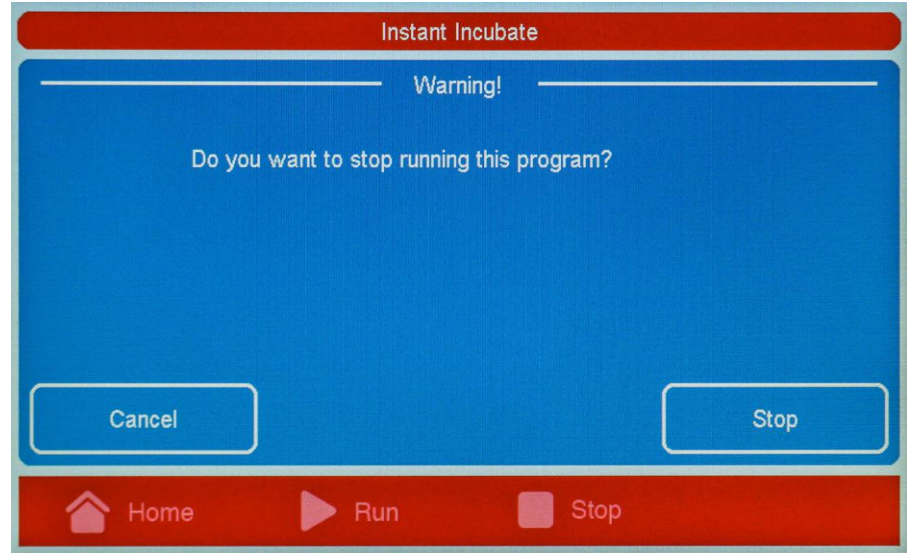

## 15. Information sur le système :

bouton d'arrêt (Stop) met fin à

l'incubation.

L'écran d'information du système affiche le numéro de modèle et la version logicielle installée de l'unité Edvocycler 2. En outre, l'écran System Information vous permet de mettre à jour les programmes Edvokit standard. Pour accéder à cela appuyez sur le bouton Information de l'écran d'accueil.

#### **Mise à jour des programmes Edvo-kit**

Il est possible que les programmes Edvotek standard doivent être mis à jour de temps en temps. Pour mettre à jour la machine, vous aurez besoin d'une clé USB portable. Remarque : la mise à jour des protocoles standard écrasera les programmes pré-chargés Edvotek, mais ne changera pas les programmes créés par les utilisateurs.

1. Visitez www.edvotek.com/541-542 pour télécharger la dernière version des programmes du PCR.

2. Décompressez les fichiers et faites glisser tous les fichiers vers le répertoire racine (base) du lecteur flash.

3. Insérer la clé USB dans le port USB à l'avant de l'unité Edvocycler 2.

4. Appuyez sur l'onglet « Information », puis sur « Update Edvo-kit programs » pour mettre à jour les programmes. Après une quelques secondes, la clé USB peut alors être retirée.

## **Mise à jour du micrologiciel Edvocycler 2**

Pour mettre à jour le micrologiciel sur l'Edvocycler 2, vous aurez besoin d'une clé USB.

1. Visitez www.edvotek.com/541-542 pour télécharger la dernière version du micrologiciel Edvocycler 2.

2. Décompressez les fichiers et faites glisser tous les fichiers vers le répertoire racine (base) du lecteur flash.

3. Insérer la clé USB dans le port USB à l'avant de l'unité Edvocycler 2 pendant que l'unité est hors tension.

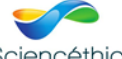

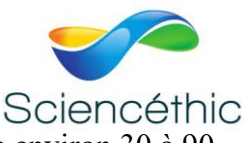

4. Une fois la clé USB insérée, mettre l'appareil sous tension. La mise à jour prendra environ 30 à 90 secondes, pendant laquelle l'appareil ne répond pas. Ne pas éteindre l'instrument pendant une mise à jour du micro logiciel est en cours.

5. Une fois la mise à jour effectuée, l'écran d'accueil s'affiche. À ce stade, le Edvocycler 2 est prêt à être utilisé et la clé USB peut être retirée.

16. Nous contacter :

Ce matériel est garanti 2 ans. Pour toutes questions, veuillez contacter :

# sav@sciencethic.com

**www.sciencethic.com**

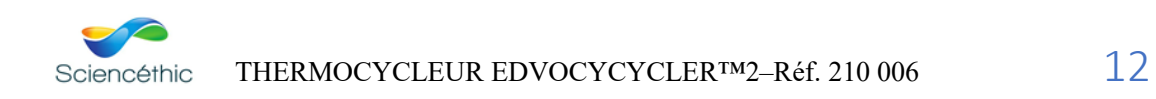